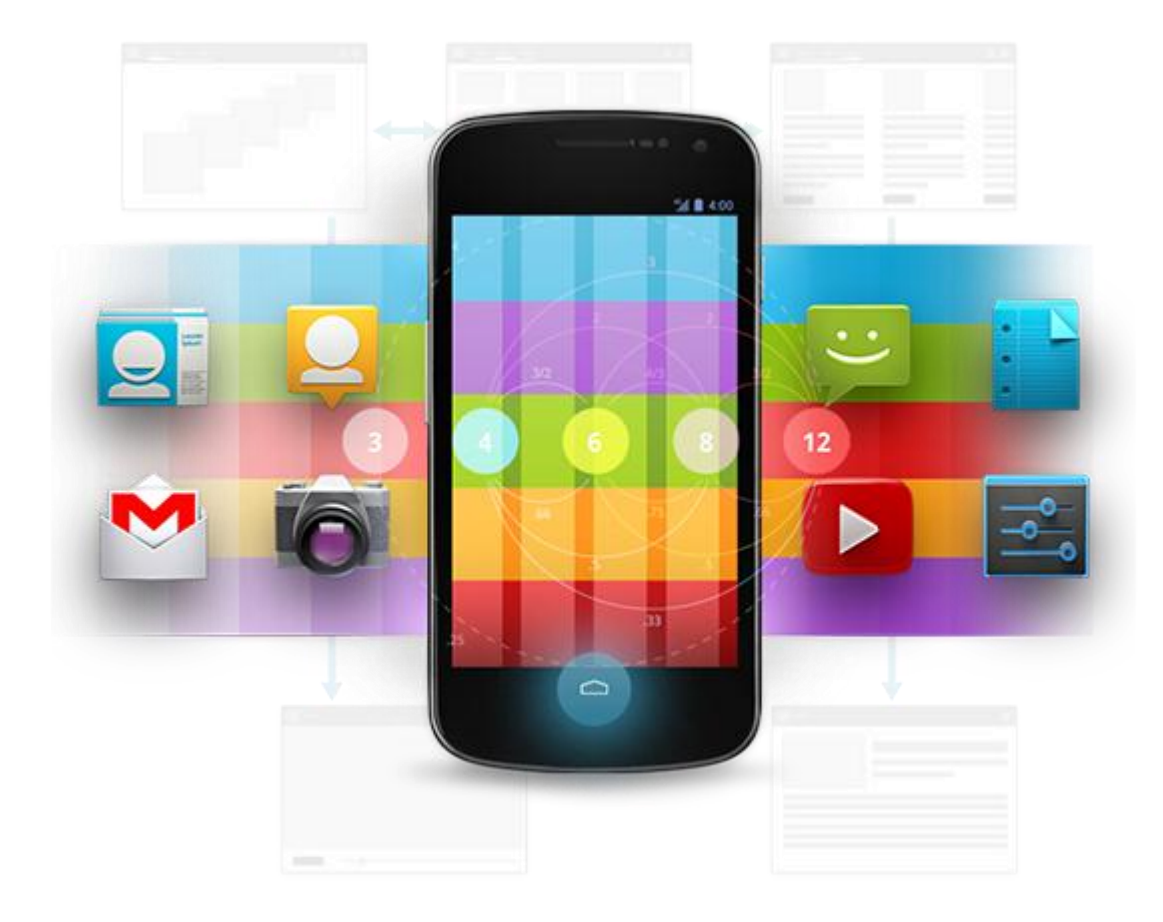

# Développement Android

Module 02 - Premiers pas

ARAMIS FORMATION ANDROID - BENJAMIN BILLET

# **WA R N I N G**

Le contenu de cette présentation est basé sur la documentation anglophone officielle d'Android, diffusée sous licence *Creative Commons Attribution 2.5* :

# developer.android.com

La plupart des schémas qui composent ce cours proviennent de cette documentation et sont, par conséquent, soumis à cette même licence.

http://creativecommons.org/licenses/by/2.5/

# **A N D R O I D D E V E L O P E R T O O L S**

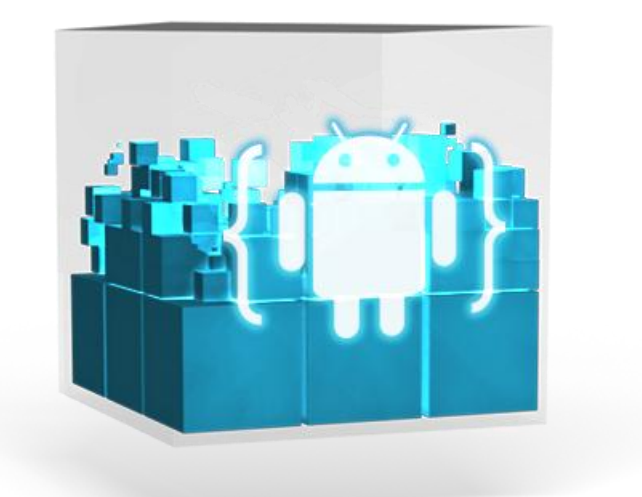

- Eclipse + SDK + Emulateur + Outils
- Disponible sur developer.android.com
- Une simple archive à décompresser.

### **U N P R E M I E R P R O J E T**

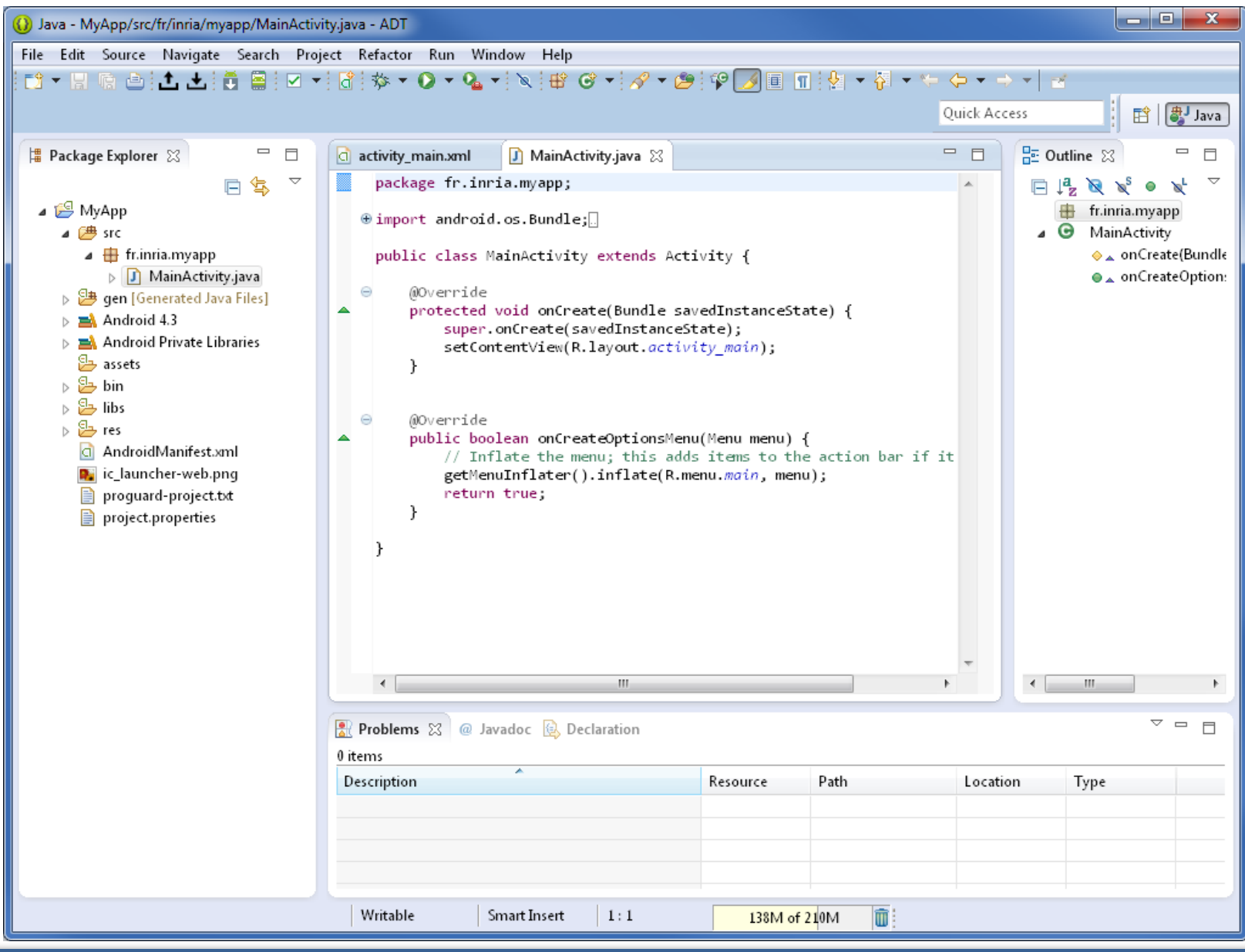

#### **A R A M I S F O R M A T I O N A N D R O I D** – **B E N J A M I N B I L L E T**

# **U N P R E M I E R P R O J E T**

- Par défaut, l'IDE a généré :
	- Une activité (MainActivity.java)
	- Un manifest (AndroidManifest.xml)
	- Un dossier de ressources (/res) diverses contenant notamment une vue, des icônes et divers fichiers (gestion des tailles, du texte, etc.).
- Lors de la compilation, /gen est généré.
- /gen/<package>/R.java permet de faire le lien entre les ressources XML et la logique de l'application.

# **L E M A N I F E S T**

- Décrit l'ensemble des composants qui constituent l'application.
- Décrit les permissions requises par l'application (accès internet, envoi de SMS, etc.), ainsi que les fonctionnalités matérielles et logicielles nécessaires (ex : appareil photo).
- Autres (SDK préféré, résolution supportées, etc.)

### **L E M A N I F E S T**

```
<?xml version="1.0" encoding="utf-8"?>
<manifest xmlns:android="http://schemas.android.com/apk/res/android"
     package="fr.inria.myapp"
     android:versionCode="1"
     android:versionName="1.0" >
```

```
<uses-sdk android:minSdkVersion="8" android:targetSdkVersion="18" />
```

```
<application 
         android:allowBackup="true"
        android:icon="@drawable/ic_launcher"
        android:label="@string/app_name"
        android:theme="@style/AppTheme" >
         <activity
             android:name="fr.inria.myapp.MainActivity"
            android:label="@string/app_name" >
             <intent-filter>
                 <action android:name="android.intent.action.MAIN" />
                 <category android:name="android.intent.category.LAUNCHER" />
             </intent-filter>
         </activity>
     </application>
```

```
</manifest>
```
#### **L E M A N I F E S T**

...

```
<uses-permission android:name="android.permission.CALL_EMERGENCY_NUMBERS" />
<uses-permission android:name="android.permission.RECEIVE_SMS" />
<uses-permission android:name="android.permission.WRITE_PROFILE" />
...
```

```
<supports-screens android:resizeable=["true"| "false"]
                  android:smallScreens=["true" | "false"]
                  android:normalScreens=["true" | "false"]
                  android:largeScreens=["true" | "false"]
                  android:xlargeScreens=["true" | "false"]
                  android:anyDensity=["true" | "false"]
                  android:requiresSmallestWidthDp="integer"
                  android:compatibleWidthLimitDp="integer"
                  android:largestWidthLimitDp="integer"/>
```

```
<uses-feature android:name="android.hardware.bluetooth" />
<uses-feature android:name="android.hardware.camera" />
<uses-feature android:name="android.software.app_widgets" />
```
#### **A R A M I S F O R M A T I O N A N D R O I D** – **B E N J A M I N B I L L E T**

# **L E S R E S O U R C E S**

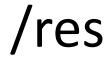

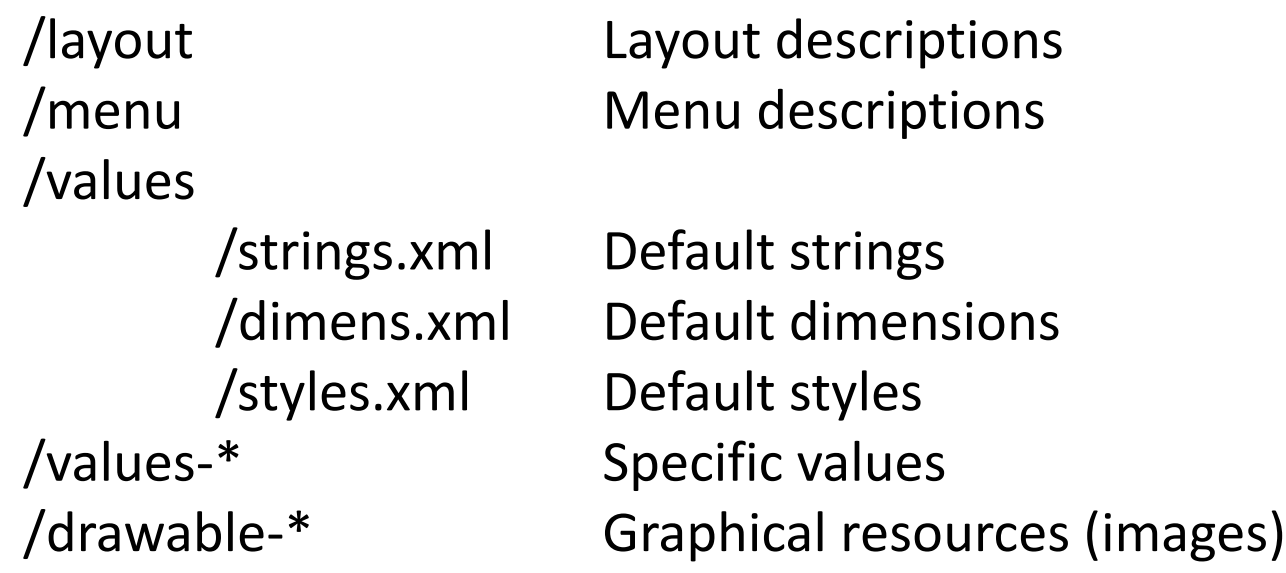

/res/values-en/strings.xml : traduction anglaise. /res/drawable-ja : images optimisés pour le public japonais. /res/values-v14/styles.xml : style spécifique à l'API 14 /res/drawable-hdpi : images optimisées pour écran haute densité (~240 dpi).

[developer.android.com/guide/topics/resources/providing-resources.html](http://developer.android.com/guide/topics/resources/providing-resources.html)

# **V I R T U A L D E V I C E**

# Window -> Virtual Device Manager

#### AVD Name: الهاردا Android Virtual Device Manager Device: ▼ Android Virtual Devices Device Definitions Target: List of existing Android Virtual Devices located at C:\Users\bbillet\.android\avd CPU/ABI: ۰ AVD Name **Target Name** Platform APILevel CPU/ABI New... Keyboard: Hardware keyboard present No AVD available Skin: Display a skin with hardware controls  $\sim$  $\sim$ Edit... None Front Camera: Delete... Back Camera: None Repair... **Memory Options:** RAM: VM Heap: Details... Start... Internal Storage: 200  $MiB - \rightarrow$ SD Card: Size:  $MiB -$ ◎ File: Browse... **Emulation Options:** Use Host GPU Snapshot Refresh Override the existing AVD with the same name A valid Android Virtual Device. A repairable Android Virtual Device. X AVD Name cannot be empty An Android Virtual Device that failed to load. Click 'Details' to see the error. OK Cancel

**A R A M I S F O R M A T I O N A N D R O I D** – **B E N J A M I N B I L L E T**

 $\mathbf{x}$ 

Create new Android Virtual Device (AVD)

# **D E P L O I E M E N T**

- Run As -> Android Application
- Par défaut, utilise le virtual device

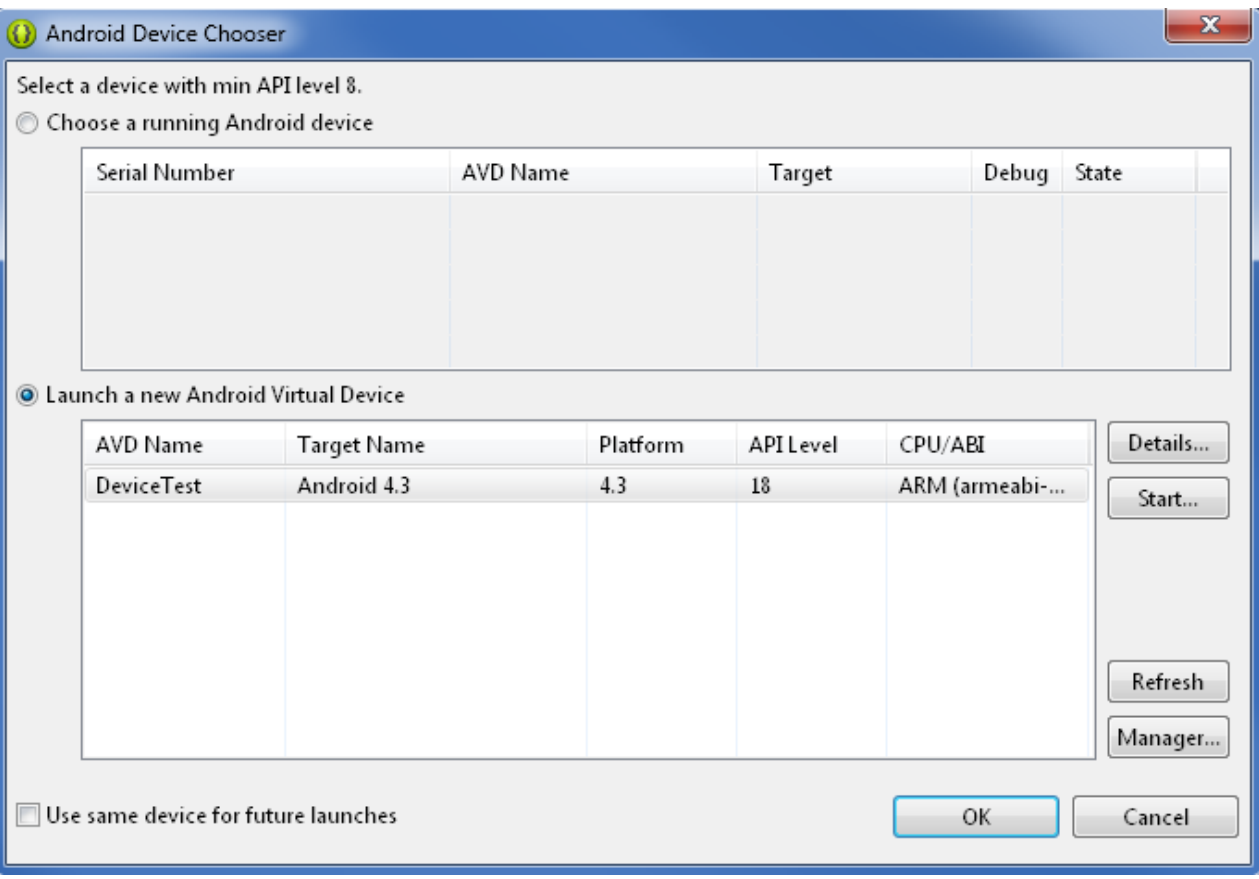

# **D E P L O I E M E N T**

L'émulateur ne doit être démarré qu'une seule fois. Il suffit ensuite de le laisser en arrière plan ; il sera automatiquement réutilisé pour les futures exécutions.

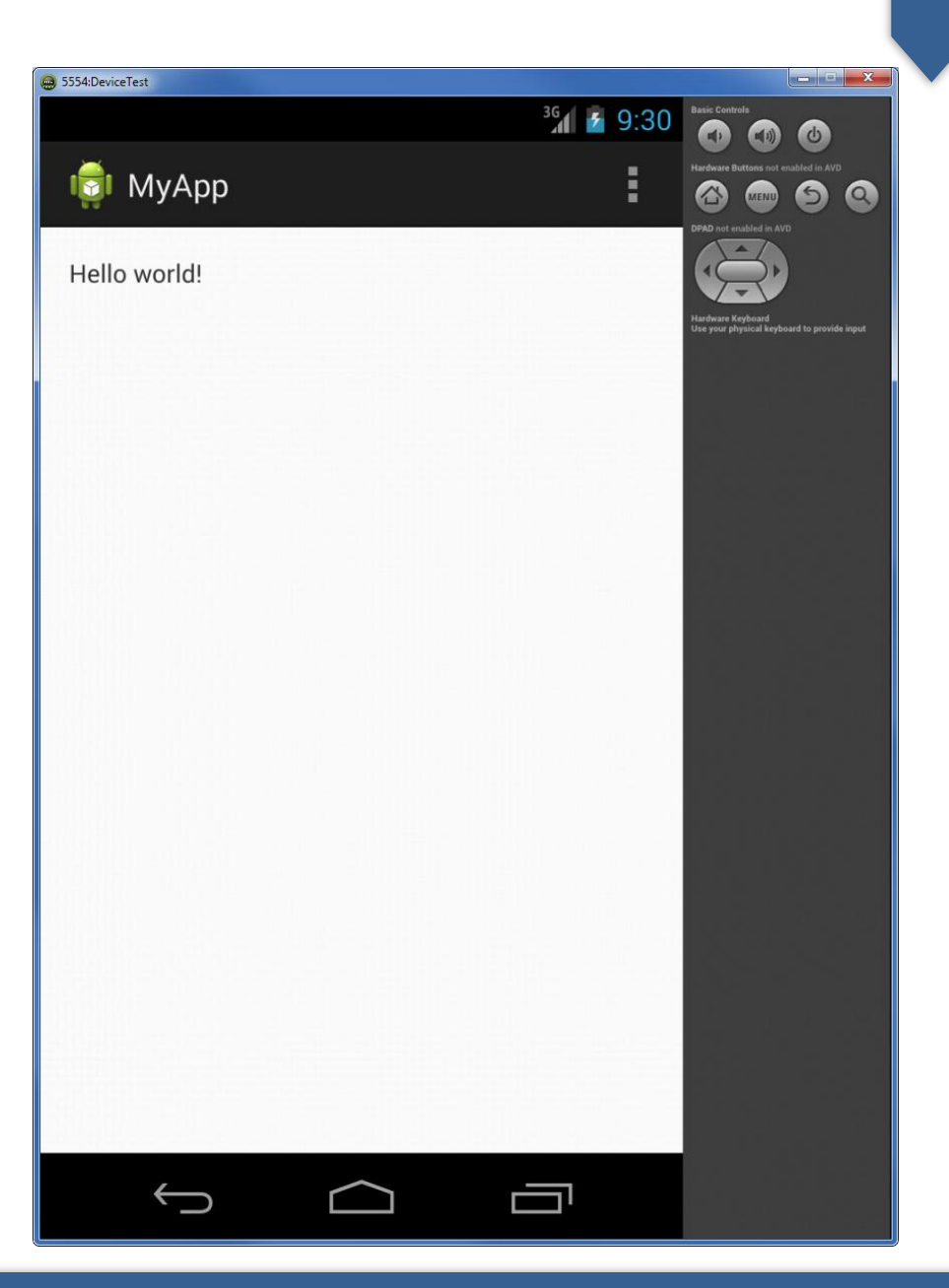

# **U T I L I S E R U N V R A I D E V I C E**

- Passer le device en mode debug USB.
- Depuis Android 4.2, les options pour développeur doivent être réactivées en premier lieu :
	- 1. Aller dans le menu Paramètres/A propos.
	- 2. Taper sept fois sur le numéro de build.

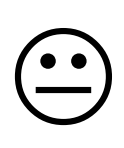

3. Tourner huit fois sur vous-même en brandissant un crucifix, puis…

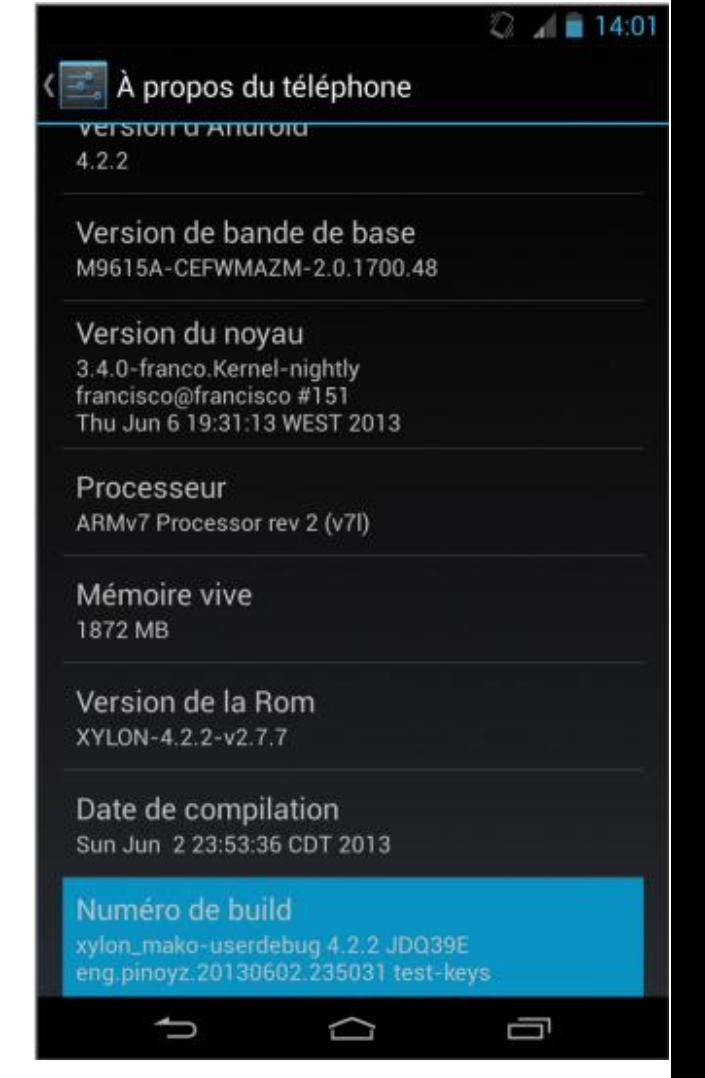

### **U T I L I S E R U N V R A I D E V I C E**

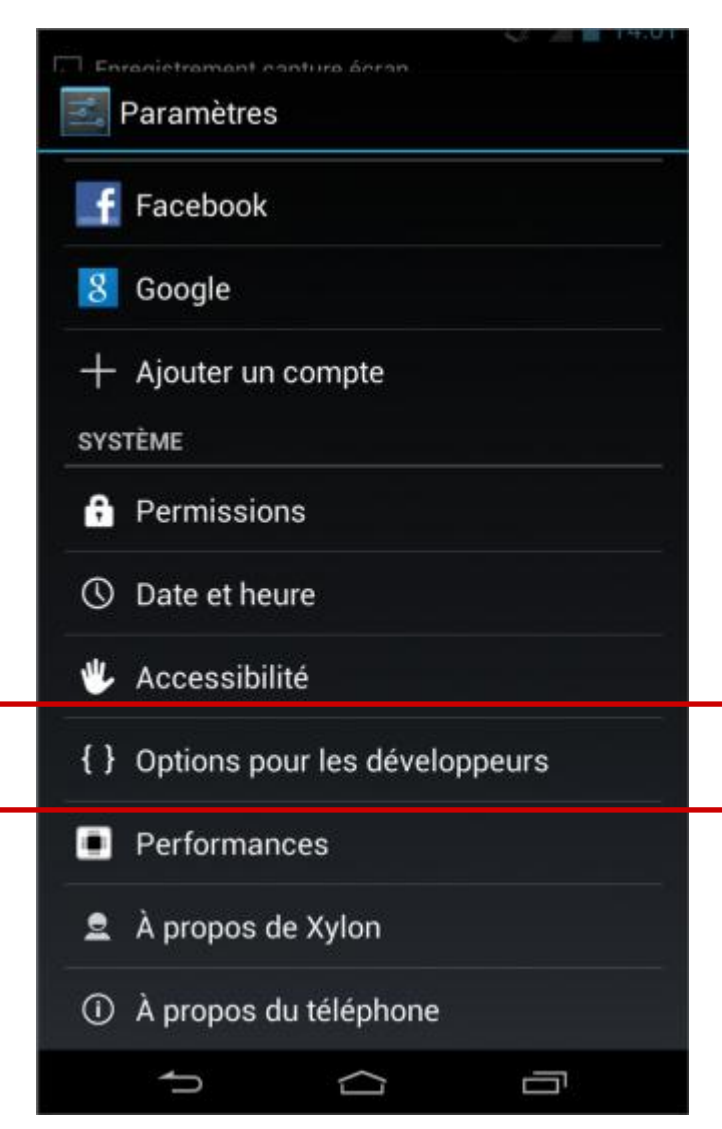

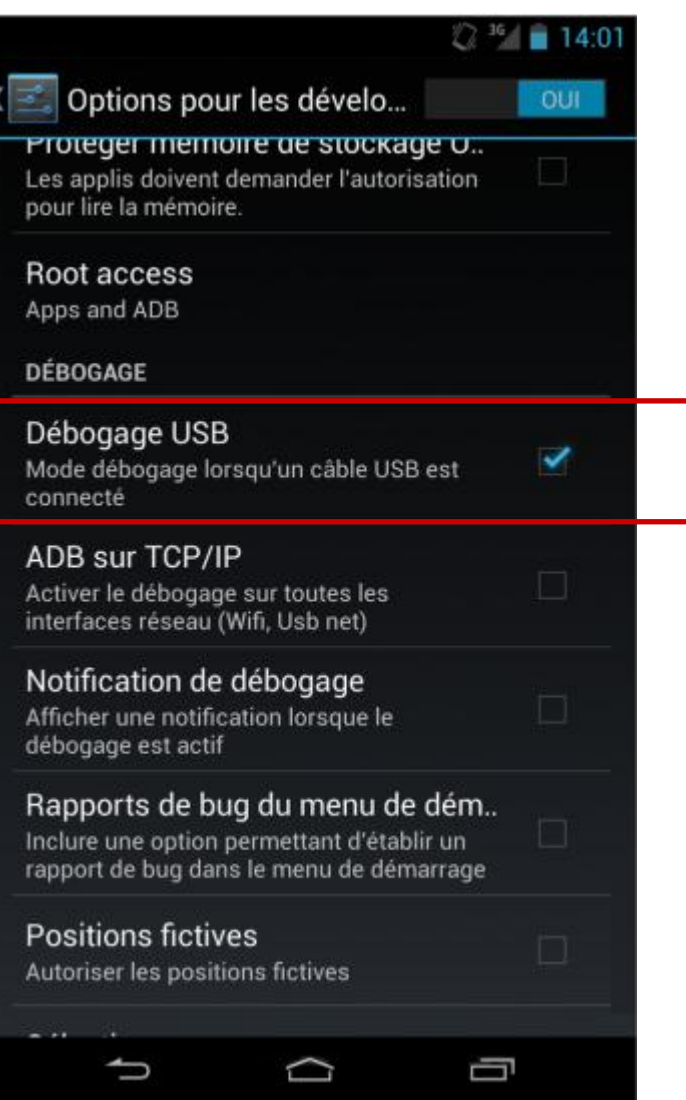

#### **A R A M I S F O R M A T I O N A N D R O I D** – **B E N J A M I N B I L L E T**

## **U T I L I S E R U N V R A I D E V I C E**

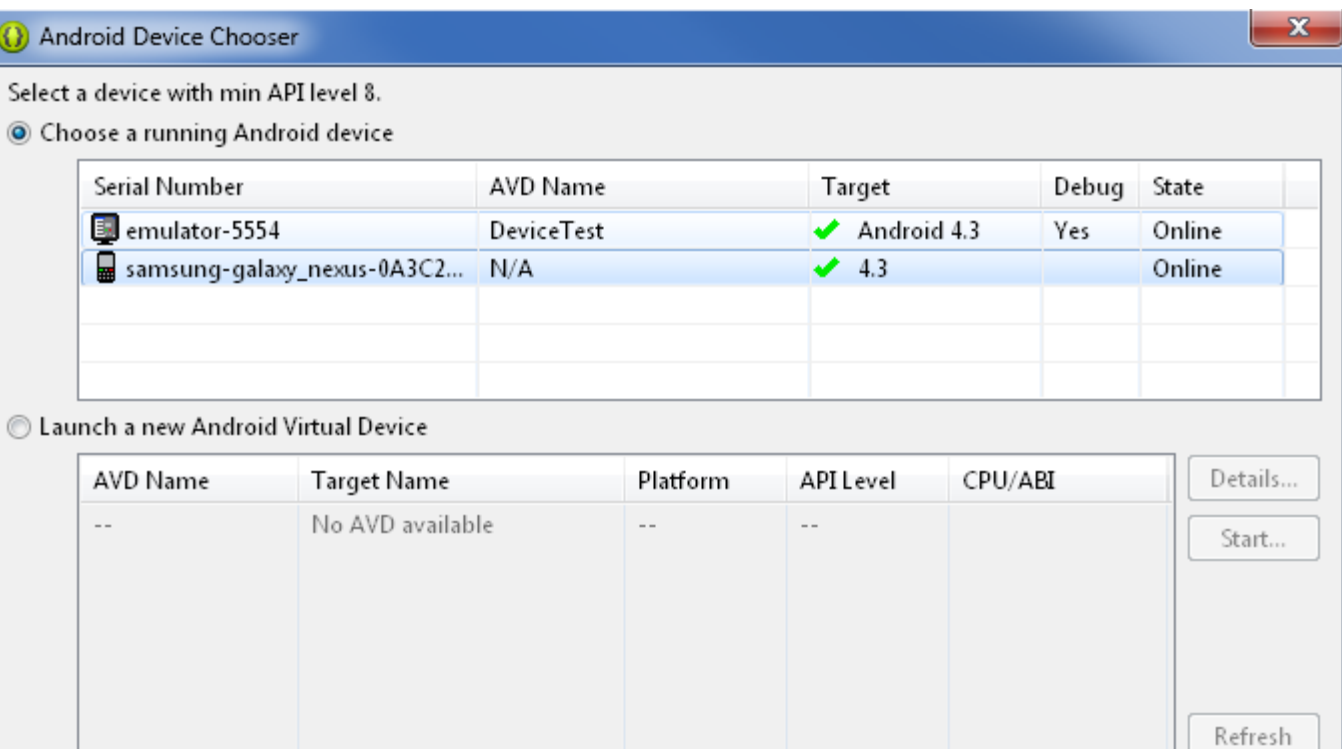

Use same device for future launches

Manager...

Cancel

OK

# **A N D R O I D D E B U G B R I D G E**

- ADB est un outil de déboggage en trois parties :
	- Sur la machine du développeur :
		- Un client, utilisable en ligne de commande.
		- Un serveur (port 5037), qui gère la communication avec les différents appareils.
	- Un démon qui tourne sur chaque appareil (ports 5554  $-55585$ ).
- L'exécutable adb se situe dans <sdk>/platformtools.

### **A N D R O I D D E B U G B R I D G E**

> adb devices List of devices attached 0A3C23C719015019 device emulator-5554 offline emulator-5556 device

> adb -s emulator-5556 install helloWorld.apk

> adb -s emulator-5556 push foo.txt /sdcard/foo.txt > adb -s emulator-5556 pull /sdcard/foo.txt foo.txt

> adb -s emulator-5554 shell shell@maguro:/ \$ sqlite3 /data/data/fr.inria.example/databases/somedb.db

> adb -s emulator-5556 shell screenrecord /sdcard/demo.mp4

# **L O G C A T**

• Logcat permet d'accéder aux différents log enregistrés par les appareils.

> adb –s emulator-5554 logcat 11-26 05:46:27.260: D/AlertService(649): No fired or scheduled alerts 11-26 05:46:27.300: D/AlertService(649): Scheduling next alarm with AlarmScheduler. sEventReminderReceived: null 11-26 05:46:27.330: D/AlarmScheduler(649): No events found starting within 1 week. 11-26 05:46:28.450: D/dalvikvm(279): GC\_EXPLICIT freed 383K, 61% free 5334K/13492K, paused 5ms+14ms, total 155ms

...

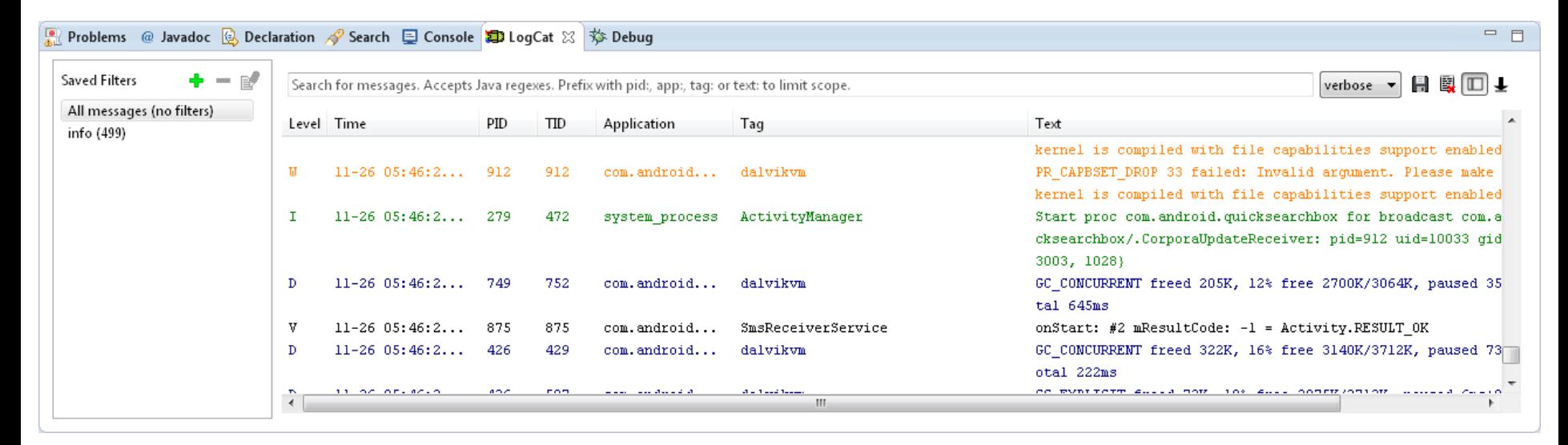

# **C O N S O L E D E L ' É M U L A T E U R**

• L'émulateur peut être manipulé avec une console très polyvalente, directement accessible depuis telnet.

```
> telnet localhost 5554
Android Console: type 'help' for a list of commands
OK
```

```
power capacity 75
power status charging
```

```
gsm call 012041293123
sms send 12345 Will be home soon
```

```
# longitude latitude <altitude>
geo fix 2.0983248486704418 48.836726551297495 120
```
network delay gprs network delay 50 100 network speed gprs

- DDMS est un outil de déboggage (graphique), basé sur ADB, Logcat, etc.
	- Mesurer l'utilisation de la mémoire (allocation, heap).
	- Monitorer les threads et les processus.
	- Monitorer le trafic réseau.
	- Simuler le GPS, les sms/appels et les différents changements d'état dans l'émulateur.
	- Gérer les redirections de port dans l'émulateur.
	- Analyser les logs.

– …

– Envoyer/récupérer des fichiers.

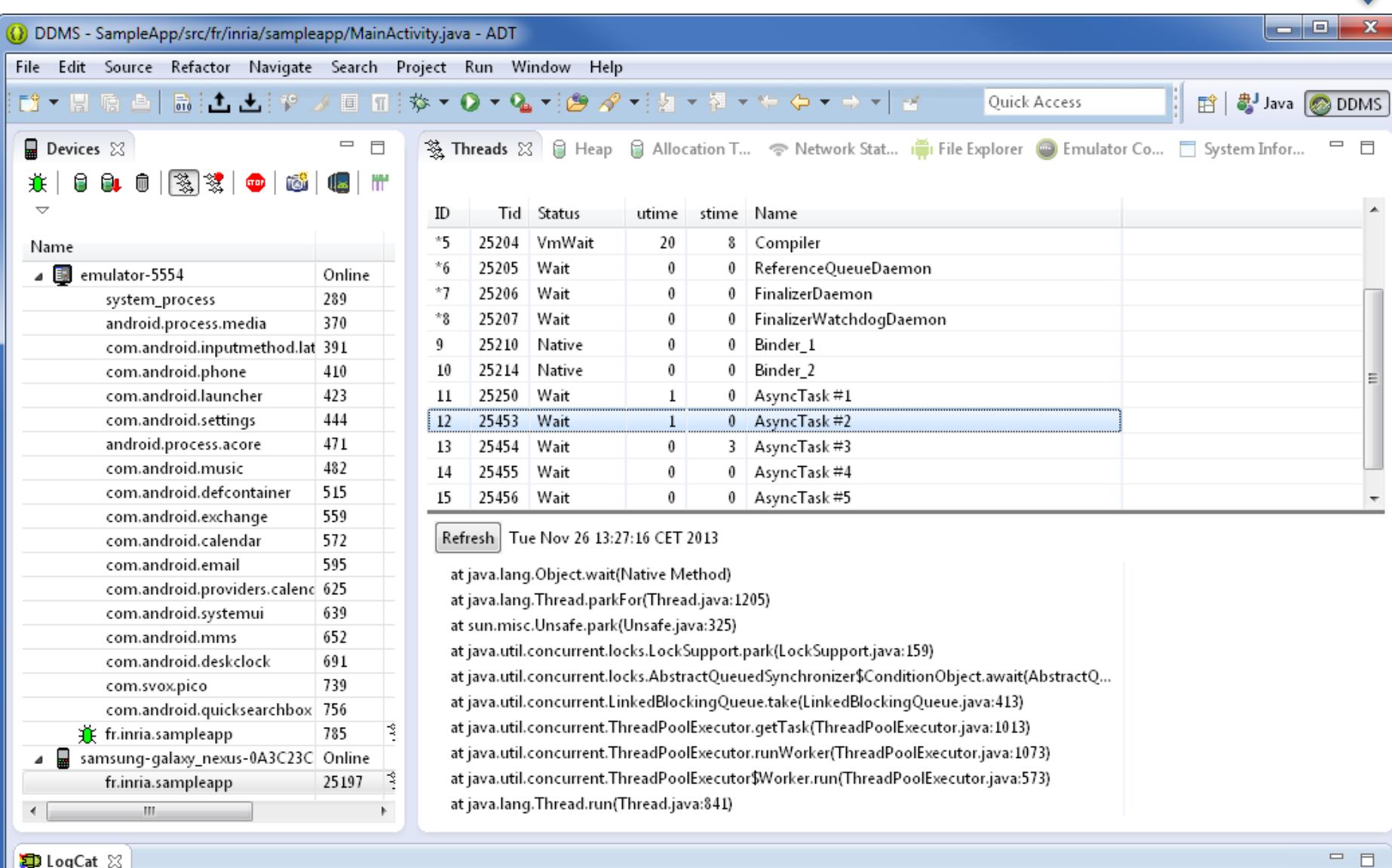

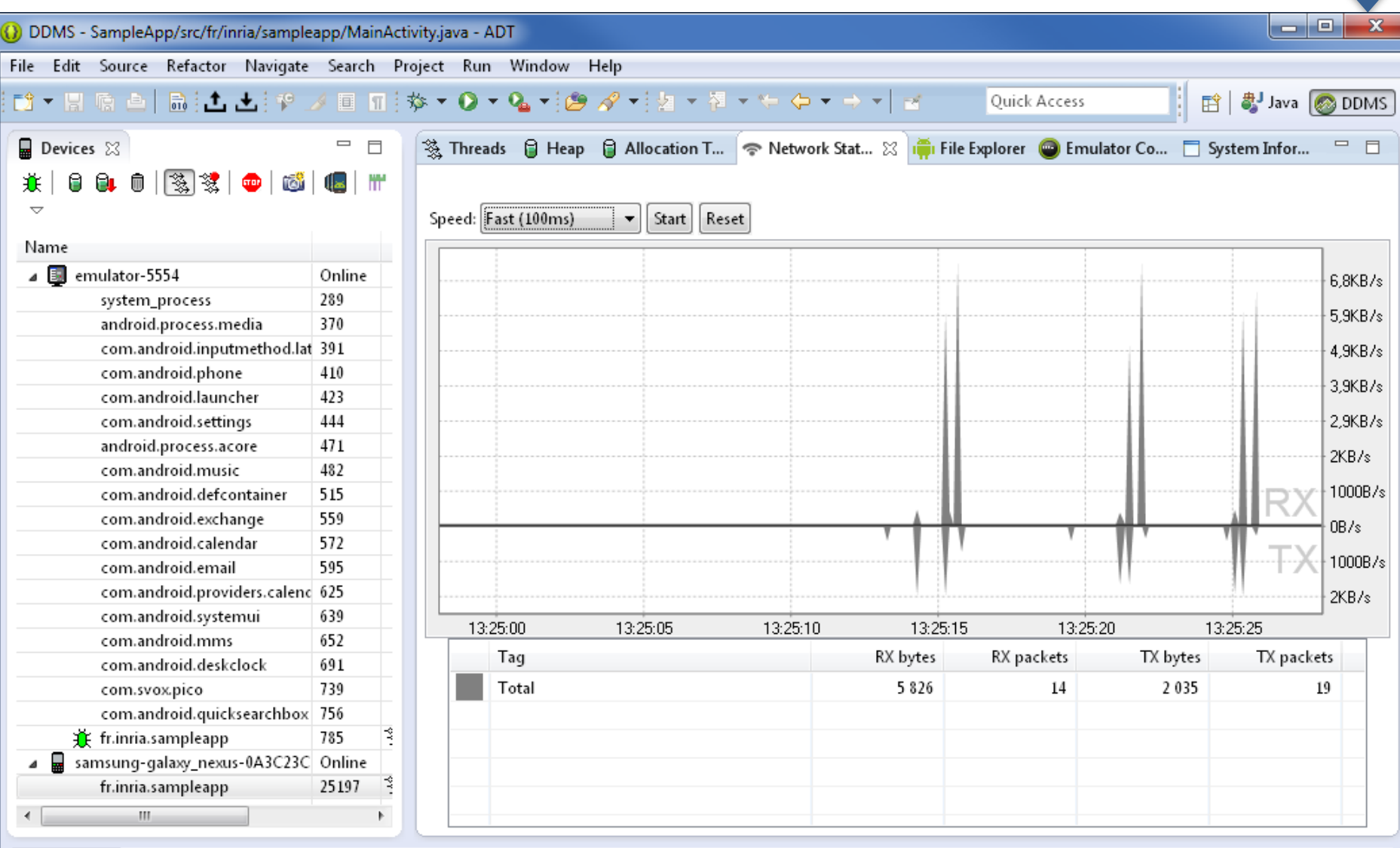

D LogCat &

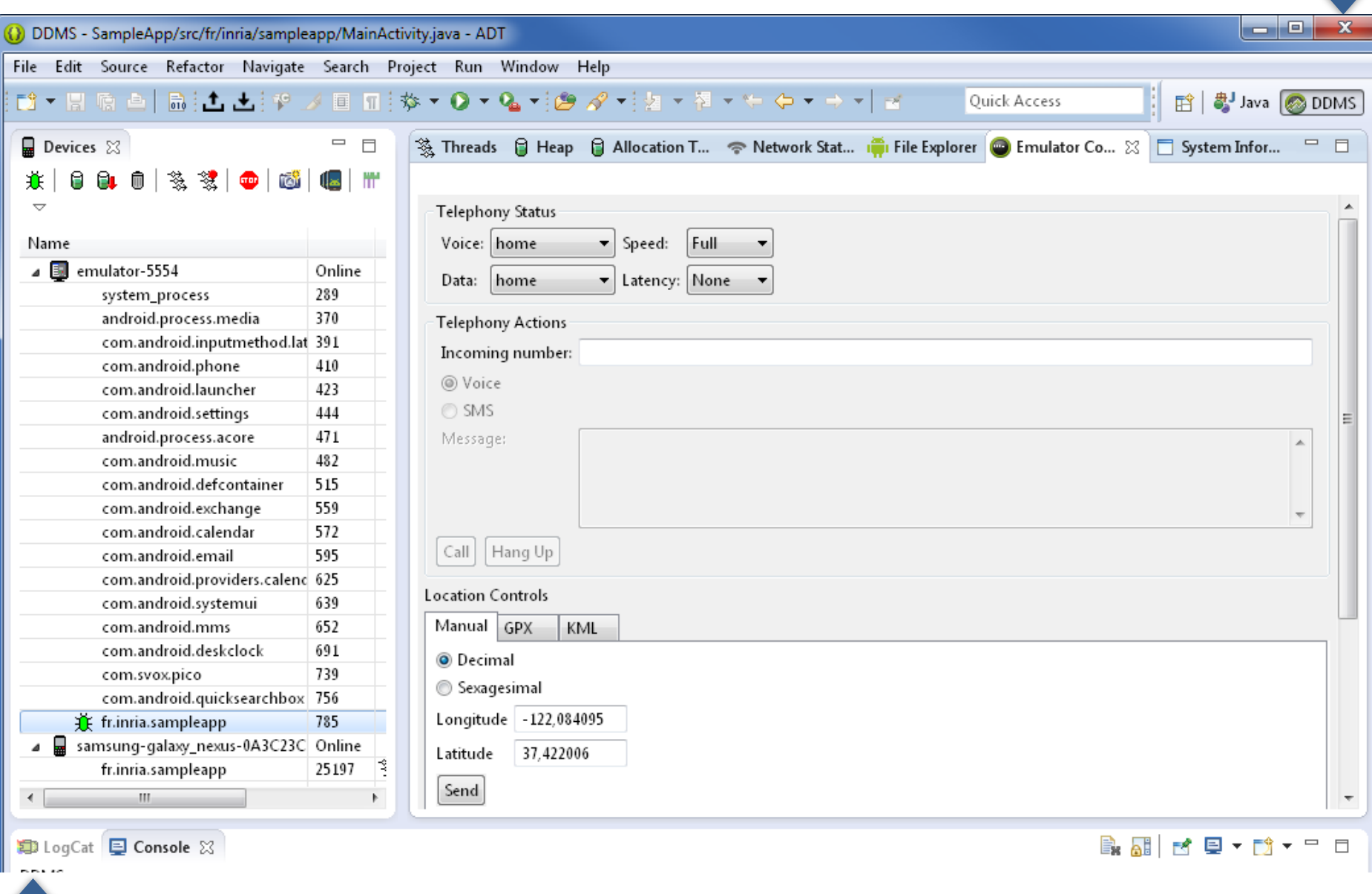

# **L E C O M P O S A N T A C T I V I T Y**

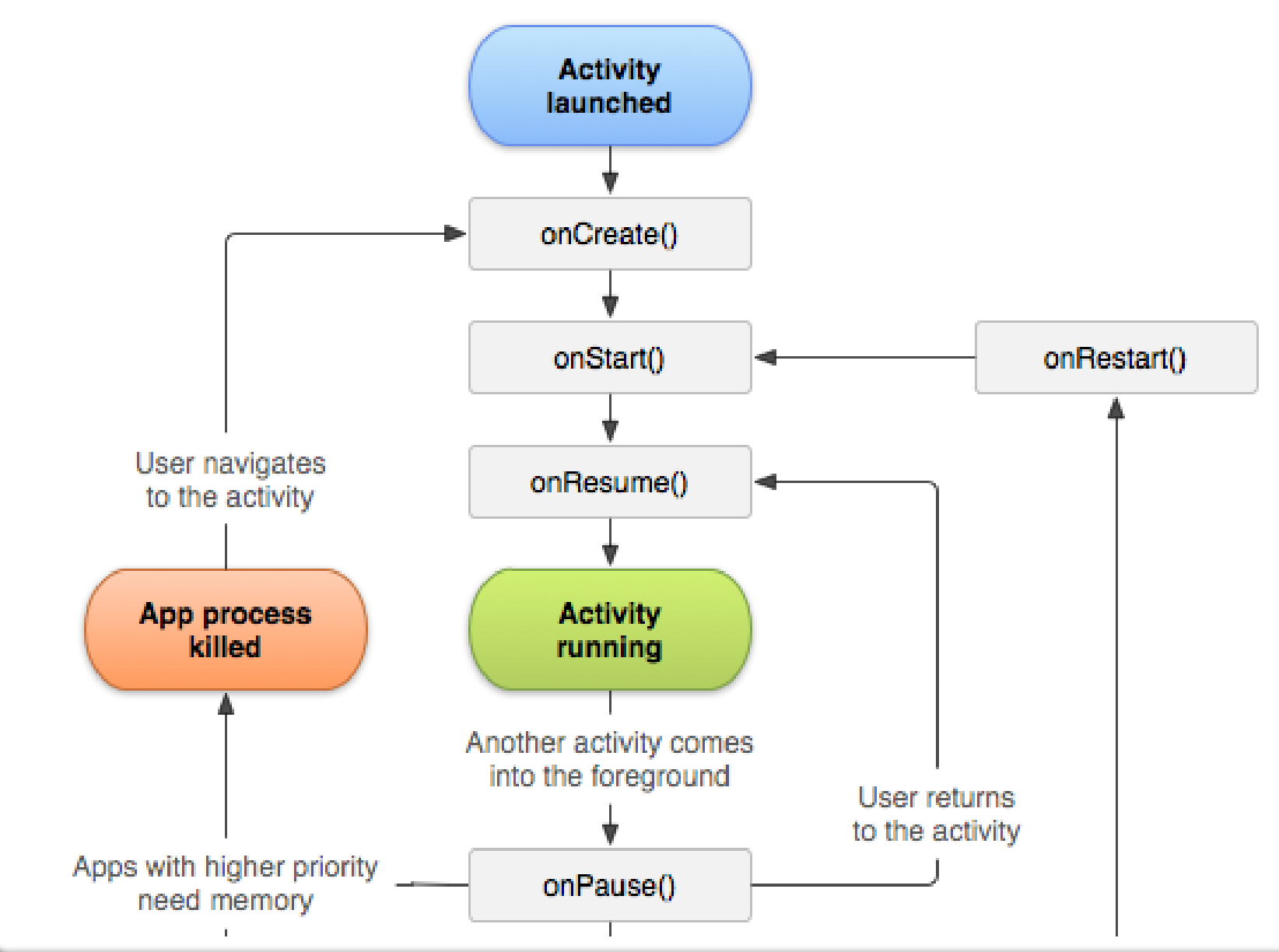

**A R A M I S F O R M A T I O N A N D R O I D** – **B E N J A M I N B I L L E T**

# **L E C O M P O S A N T A C T I V I T Y**

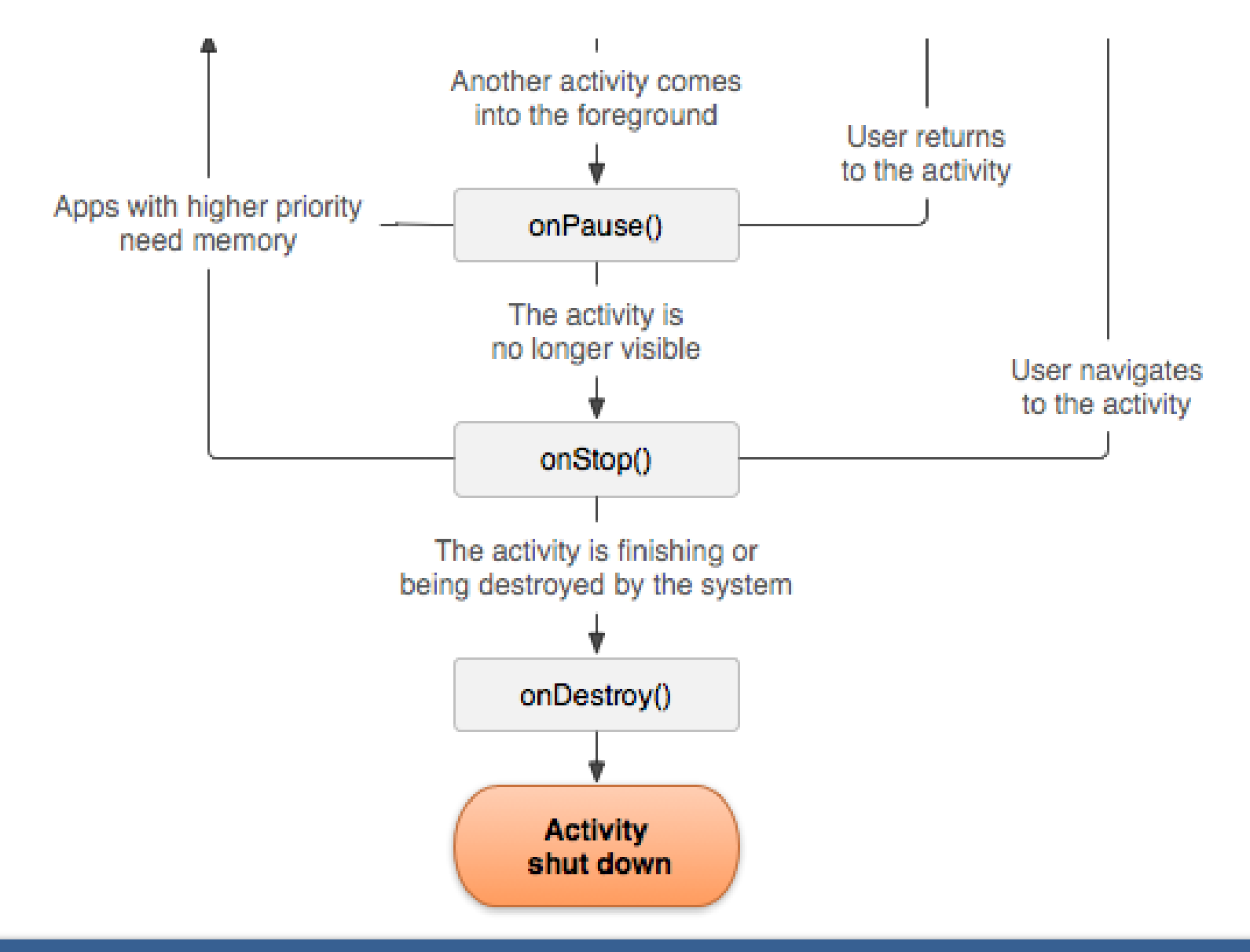

**A R A M I S F O R M A T I O N A N D R O I D** – **B E N J A M I N B I L L E T**

# **L E C O M P O S A N T A C T I V I T Y**

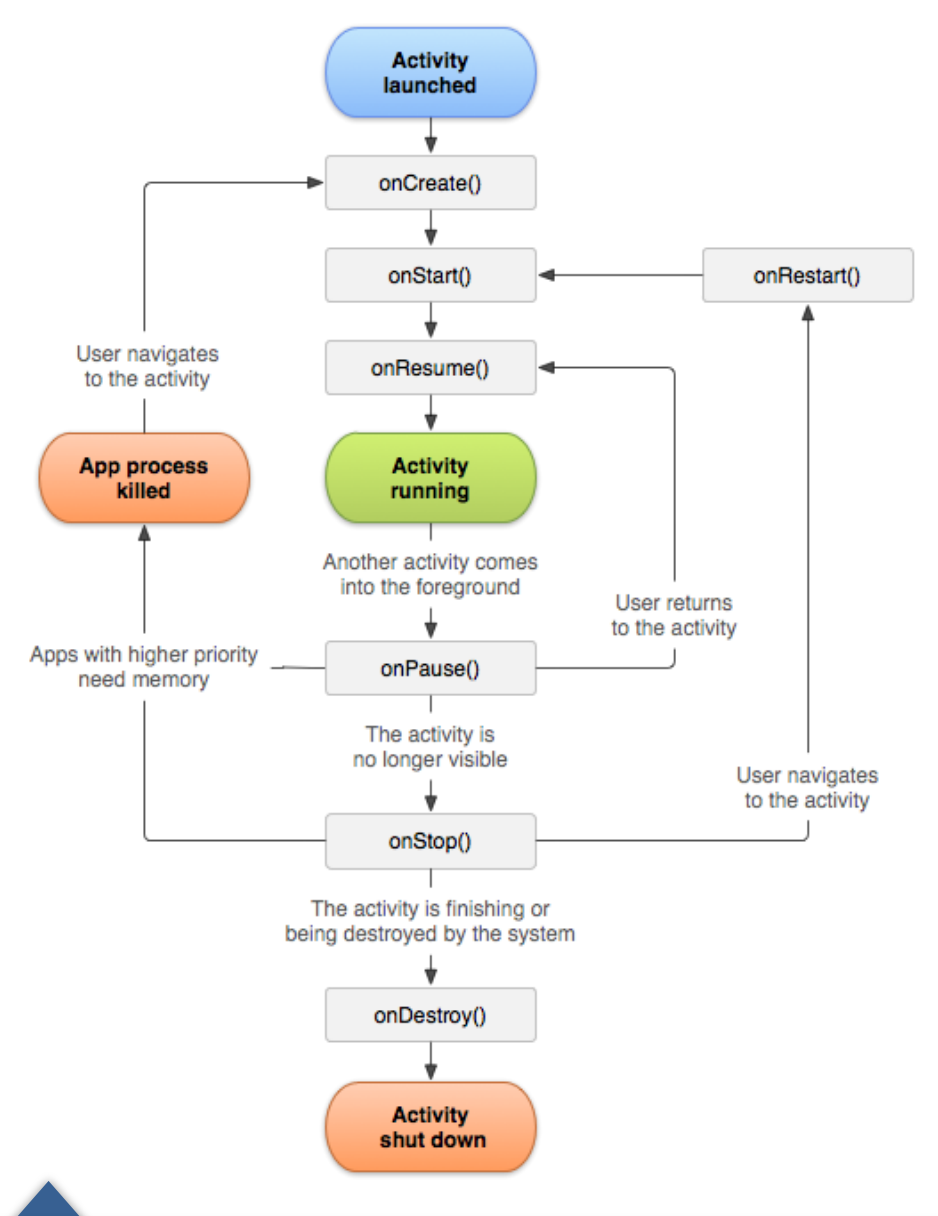

- Durée de vie totale : de onCreate() à onDestroy()
- Arrière plan : de onStart() à onStop(), l'application s'exécute en fond et n'est plus visible par l'utilisateur.
- Premier plan : de onResume() à onPause(), l'application est au premier-plan et l'utilisateur intéragit avec celle-ci.

## **I N T E N T M E S S A G I N G**

- L'échange de message entre les composants applicatifs se fait au travers de messages, appelés Intent.
- Un Intent est une structure de données qui décrit soit une opération à effectuer, soit un évènement.

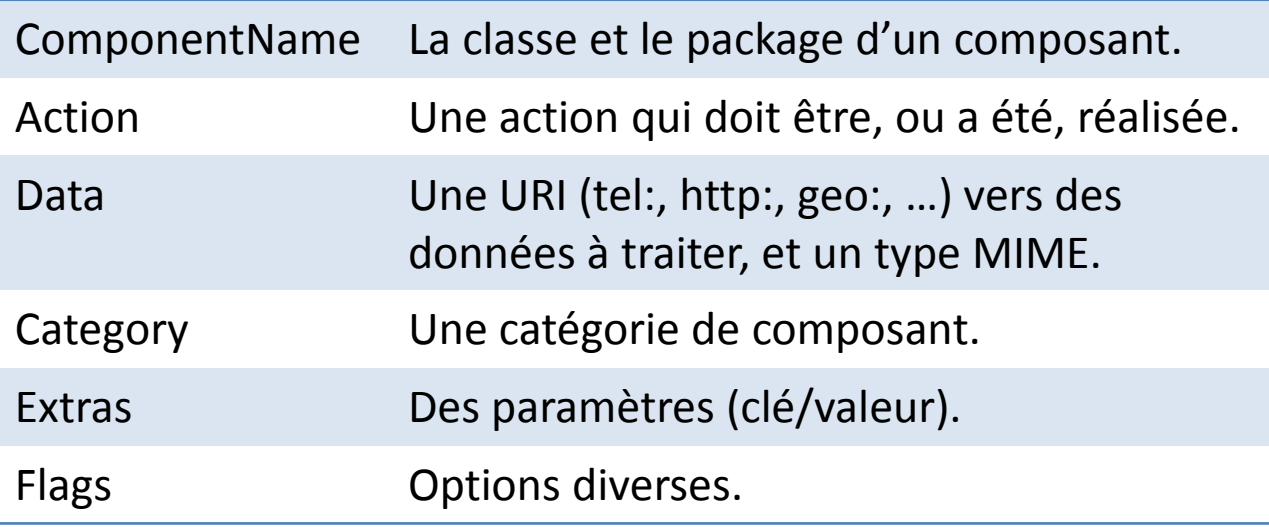

# **I N T E N T M E S S A G I N G**

- Android route les Intent d'un composant à un autre en exploitant les informations fournies dans le manifest.
- Un Intent qui définit un ComponentName est directement transmis (intent explicite).
- Les autres Intent (implicites) nécessitent de trouver les composants qui matchent les différents champs, avec trois issues possibles :
	- Un seul composant a été trouvé, le message est transmis.
	- Plusieurs composants ont été trouvé, une boîte de dialogue demande alors à l'utilisateur de faire un choix.
	- Aucun composant n'a été trouvé, une exception est levée.

# **U N S I M P L E I N T E N T E X P L I C I T E**

#### ActivityA

```
Intent i = new Intent(this, ActivityB.class); 
i.putExtra("something", 10); 
startActivityForResult(i, 42);
```
#### @Override

```
public void onActivityResult(int requestCode, int resultCode, Intent data)
{ 
    super.onActivityResult(requestCode, resultCode, data); 
    if(requestCode == 42 && resultCode == Activity.RESULT OK)
        int val = data.getExtras().getInt("somethingPlusOne"); 
}
```
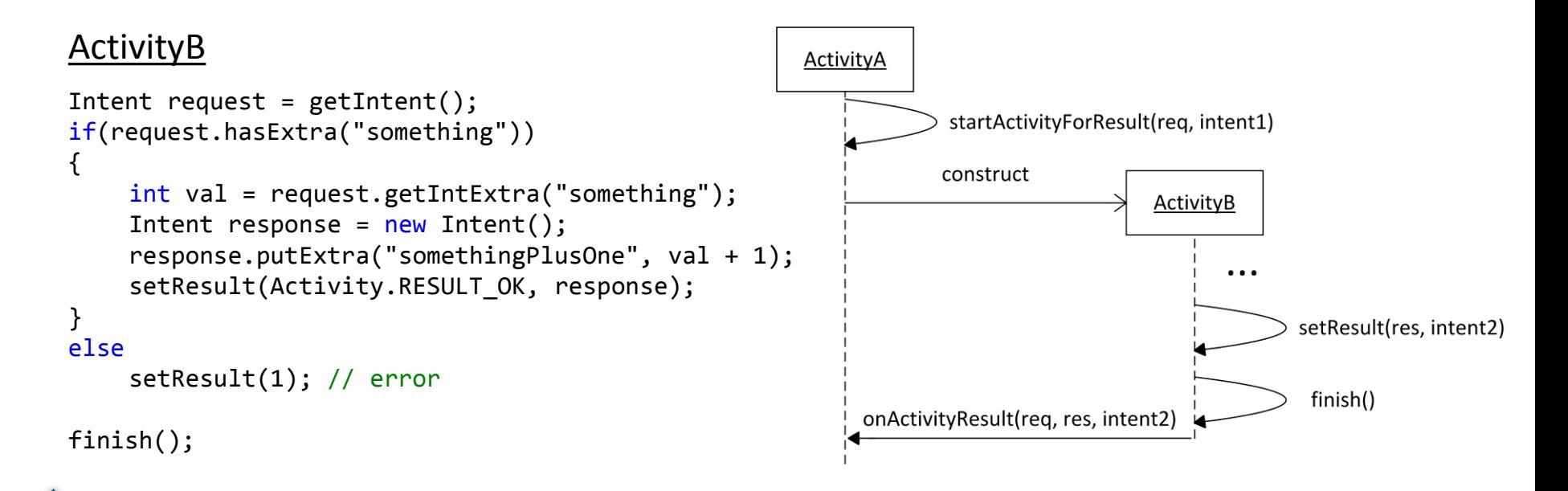

# **I N T E N T R E S O L U T I O N**

- Seuls les champs action, data (URI, type MIME) et category sont utilisés pour le matching.
- Lorsqu'un composant est évalué, celui-ci doit passer trois tests pour être considéré comme un destinataire potentiel :
	- Action test.
	- Category test.
	- Data test.

# **A C T I O N T E S T**

Intent

# Component

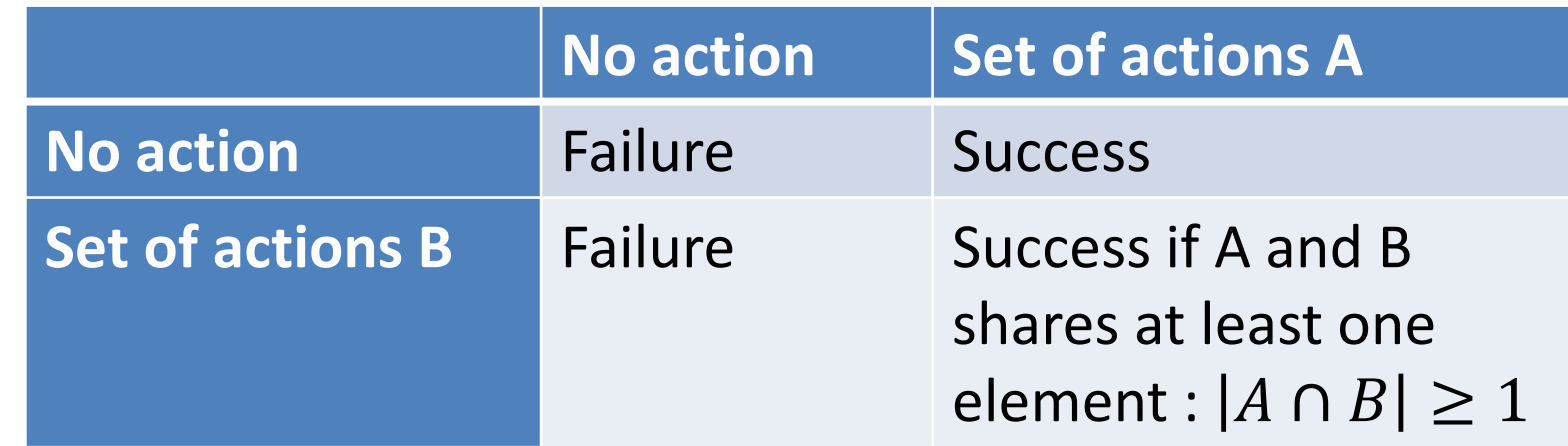

**A R A M I S F O R M A T I O N A N D R O I D** – **B E N J A M I N B I L L E T**

# **C A T E G O R Y T E S T**

Intent

 $\bigodot$ 

# Component

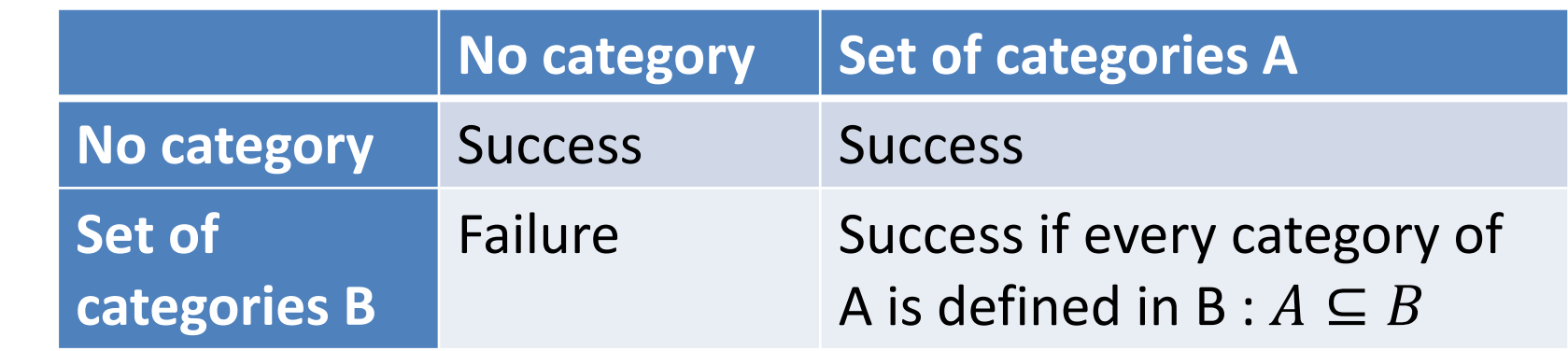

- Android considère que tous les Intents implicites passés à startActivity() appartiennent à une catégorie "default"…
- … il faut donc l'ajouter dans le manifest si l'on désire que l'activité puisse recevoir les intents…
- ... sauf pour les activités qui définissent l'action "main" ou la catégorie "launcher".

# **L E S I N T E N T - F I L T E R S**

```
<intent-filter ... >
    <action android:name="com.example.project.SHOW_CURRENT" />
    <action android:name="com.example.project.SHOW_RECENT" />
    <action android:name="com.example.project.SHOW_PENDING" />
    ... 
    <category android:name="android.intent.category.DEFAULT" />
    <category android:name="android.intent.category.BROWSABLE" />
    ... 
    <data android:mimeType="video/mpeg" android:scheme="http" ... />
    <data android:mimeType="audio/mpeg" android:scheme="http" ... />
    ... 
</intent-filter>
<intent-filter ... >
    ... 
</intent-filter>
<intent-filter ... >
    ... 
</intent-filter>
```
- Un Intent doit matcher au moins un filtre.
- Les étiquettes de catégorie/action prédéfinies incluent le nom de package complet :

Intent.CATEGORY\_DEFAULT = android.intent.category.DEFAULT

# **Q U E L Q U E S I N T E N T I M P L I C I T E S**

// exemple 1 Intent i = new Intent(Intent.ACTION VIEW, Uri.parse("http://inria.fr")); startActivity(i);

```
// exemple 2
Intent i = new Intent();
i.setAction(Intent.ACTION_CALL);
i.setData(Uri.parse("tel:0102030405")); 
startActivity(i);
```
// exemple 3 Intent i = new Intent(Intent.ACTION PICK, ContactsContract.Contacts.CONTENT URI); startActivityForResult(i, 42);

```
@Override
protected void onActivityResult(int requestCode, int resultCode, Intent data) 
{ 
    super.onActivityResult(requestCode, resultCode, data); 
    if (requestCode == 42 && resultCode == Activity.RESULT_OK) 
    { 
        Uri contactData = data.getData(); 
         ... 
    }
}
```